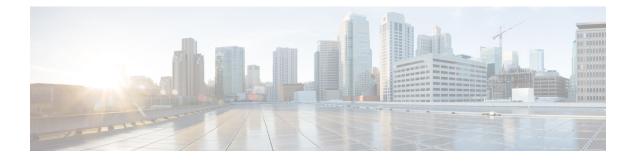

# **Trunk EFP Support**

The Trunk EFP Support feature provides support for Ethernet flow points (EFPs) on trunk ports. A trunk port allows a range of VLANs to be forwarded on a given interface while still maintaining data-plane segmentation between the VLANs.

- Finding Feature Information, on page 1
- Restrictions for Trunk EFP Support, on page 1
- Restrictions for Trunk EFP with Encapsulation from Bridge Domain, on page 2
- Information About Trunk EFP Support, on page 2
- How to Enable Trunk EFP Support, on page 3
- Configuration Examples, on page 6
- Additional References, on page 7

## **Finding Feature Information**

Your software release may not support all the features documented in this module. For the latest caveats and feature information, see Bug Search Tool and the release notes for your platform and software release. To find information about the features documented in this module, and to see a list of the releases in which each feature is supported, see the feature information table.

Use Cisco Feature Navigator to find information about platform support and Cisco software image support. To access Cisco Feature Navigator, go to www.cisco.com/go/cfn. An account on Cisco.com is not required.

## **Restrictions for Trunk EFP Support**

- The **rewrite ingress tag pop 1 symmetric** command is the only **rewrite** command that is supported for trunk EFP configurations. The **rewrite ingress tag pop 1 symmetric** command must be included in the configuration when the Trunk EFP Support feature is enabled.
- A bridge-domain number that is part of a trunk EFP configuration cannot be shared by other EFPs under the same port or interface.
- Only one trunk EFP can be configured under one port or interface.
- All features configured on a trunk EFP (other than encapsulations and bridge-domain assignments) are applied uniformly to all VLANs and bridge domains. If a feature requires VLAN-specific or

bridge-domain-specific configuration values, the feature cannot be applied on the trunk EFP. Those special VLANs or bridge domains must be removed from the EFP trunk to form individual EFPs.

• Trunk EFP supports a maximum of 1000 VLANs.

## Restrictions for Trunk EFP with Encapsulation from Bridge Domain

- When an EFP is created on an interface followed by a TEFP with encapsulation from bridge domain (BD), all the BDs in the switch gets added to the TEFP with encapsulation from BD except the ones present in the EFP configured.
- You cannot create an EFP or TEFP after configuring TEFP with encapsulation from BD. It is recommneded that TEFP with encapsulation from BD should be the last EFP created on an interface.
- You cannot make changes to EFP after you have configured TEFP with encapsulation from BD. If you need to edit the EFP, you must first remove the TEFP with encapsulation from BD and then edit the TEFP.
- You cannot convert a TEFP into a TEFP with encapsulation from BD or vice versa.
- It is recommended to have a service instance ID of the TEFP with encapsulation from BD greater than the ID of any other EFP configured on that interface.
- You must maintain some delay when detaching and attaching the scaled TEFP with encapsulation from BD configurations.
- On an access interface having both EFP and TEFP or TEFP with encapsulation from BD configured, any data traffic with VLAN ID equal to bridge domain of EFP is flooded if the VLAN ID present in the data traffic does not match the encapsulation values present in the EFP and TEFP with encapsulation from BD.

## Information About Trunk EFP Support

### **Benefits of Trunk EFP Support**

The Carrier Ethernet infrastructure supports the following types of Ethernet flow points (EFPs):

- Static EFPs that are user-configurable.
- Dynamic EFPs that are created and maintained during a Cisco Intelligent Services Gateway (ISG) session.

With this feature, a new EFP type has been added that is intended for use on a trunk port.

A trunk port allows a range of VLANs to be forwarded on a given interface while maintaining data-plane segmentation between the VLANs.

Like a static EFP, this new type of EFP is user-configurable via the **service instance trunk** command, the **encapsulation** command, and the **bridge-domain from-encapsulation** command when the Trunk EFP Support feature is enabled.

### **Ethernet Flow Points**

An Ethernet flow point (EFP) is a forwarding decision point in the provider edge (PE) router, which gives network designers flexibility to make many Layer 2 flow decisions within the interface. Many EFPs can be configured on a single physical port. (The number varies from one device to another.) EFPs are the logical demarcation points of an Ethernet virtual connection (EVC) on an interface. An EVC that uses two or more user network interfaces (UNIs) requires an EFP on the associated ingress and egress interfaces of every device that the EVC passes through.

EFPs can be configured on any Layer 2 traffic port; however, they are usually configured on UNI ports. The following parameters (matching criteria) can be configured on the EFP:

- Frames of a specific VLAN, a VLAN range, or a list of VLANs (100-150 or 100,103,110)
- Frames with no tags (untagged)
- Frames with identical double-tags (VLAN tags) as specified
- Frames with identical Class of Service (CoS) values

A frame passes each configured match criterion until the correct matching point is found. If a frame does not fit any of the matching criteria, it is dropped. Default criteria can be configured to avoid dropping frames.

You can configure a new type of TEFP called TEFP with encapsulation from bridge domain (BD). All the BDs configured on the switch are part of the VLAN list of the encapsulated TEFP. The TEFP is encapsulated using the **encapsulation dot1q from-bd** command. The feature brings about the following interaction between the Ethernet-EFP and Layer2-bridge domain components:

- If BDs exist in the system and a TEFP with encapsulation from bridge domain is created, then all the BDs get added to the VLAN list of TEFP with encapsulation from bridge domain.
- If TEFP with encapsulation from bridge domain exists in the system and a new BD is created, then the BD is added to the VLAN list of all the TEFP with encapsulation from bridge domain in the system.
- If TEFP with encapsulation from bridge domain exists in the system and a BD gets deleted, and if the deleted BD is not part of an existing TEFP or EFP then it gets deleted from all the TEFP with encapsulation from bridge domain in the system.

The following types of commands can be used in an EFP:

- Rewrite commands—In each EFP, VLAN tag management can be specified with the following actions:
  - Pop—1) pops out a tag; 2) pops out two tags
- Feature commands—In each EFP, the QoS features or parameters can be changed and the ACL can be updated.

## How to Enable Trunk EFP Support

### **Enabling Trunk EFP Support**

To enable Ethernet flow point (EFP) support on a trunk port or trunk interface, complete the following steps.

**Note** TEFP is supported on a PC interface and on a Gigabit interface. The procedure listed below is for TEFP configuration on a PC interface. Similar procedure is used for TEFP configuration on a gigabit interface.

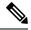

Note

When configuring TEFP on a port-channel interface, ensure that the port interface is always up.

### Procedure

|        | Command or Action                                                        | Purpose                                                                                                |  |
|--------|--------------------------------------------------------------------------|----------------------------------------------------------------------------------------------------|--|
| Step 1 | enable                                                                   | Enables privileged EXEC mode.                                                                          |  |
|        | Example:                                                                 | • Enter your password if prompted.                                                                     |  |
|        | Device> enable                                                           |                                                                                                    |  |
| Step 2 | configure terminal                                                       | Enters global configuration mode.                                                                      |  |
|        | Example:                                                                 |                                                                                                    |  |
|        | Device# configure terminal                                               |                                                                                                    |  |
| Step 3 | interface port-channel number                                            | Configures the interface and enters interface                                                          |  |
|        | Example:                                                                 | configuration mode.                                                                                    |  |
|        | Device(config)# interface port-channel<br>1                              |                                                                                                    |  |
| Step 4 | service instance trunk <i>id</i> ethernet                                | Configures an Ethernet service instance on an                                                          |  |
|        | Example:                                                                 | interface and enters Ethernet service configuration mode.                                              |  |
|        | Device(config-if)# service instance trunk<br>1 ethernet                  |                                                                                                    |  |
| Step 5 | <pre>encapsulation dot1q {from-bd  vlan-id [, vlan-id [- vlan-d]]}</pre> | Defines the matching criteria to map 802.1Q frames ingress on an interface to the appropriat           |  |
|        | Example:                                                                 | service instance.                                                                                      |  |
|        | Device(config-if-srv)# encapsulation<br>dot1q 1-5, 7, 9-12               |                                                                                                    |  |
|        | <pre>Device(config-if-srv)# encapsulation dot1q from-bd</pre>            |                                                                                                    |  |
| Step 6 | rewrite ingress tag pop 1 symmetric<br>Example:                          | Specifies the encapsulation adjustment to be performed on a frame that is entering a service instance. |  |
|        | <pre>Device(config-if-srv)# rewrite ingress tag pop 1 symmetric</pre>    |                                                                                                    |  |

|        | Command or Action                                          | Purpose                                                                                                    |
|--------|------------------------------------------------------------|----------------------------------------------------------------------------------------------------|
| Step 7 | bridge-domain from-encapsulation<br>Example:               | Creates a list of bridge domains for an EFP<br>trunk port using the bridge-domain IDs derived<br>from the encapsulation VLAN numbers. |
|        | Device(config-if-srv)# bridge-domain<br>from-encapsulation |                                                                                                    |
| Step 8 | no shutdown                                                | Disables shutdown and keeps the interface of                                                                                          |
|        | Example:                                                   | port active.                                                                                                    |
|        | Device(config-if-srv)# no shutdown                         |                                                                                                    |
| Step 9 | end                                                        | Returns to privileged EXEC mode.                                                                                                    |
|        | Example:                                                   |                                                                                                    |
|        | Device(config-if-srv)# end                                 |                                                                                                    |

## **Verifying the Trunk EFP Support Configuration**

Use one or more of the commands listed below to verify the Trunk EFP Support feature configuration.

#### Procedure

| Step 1 | enable                                                                                                    |
|--------|----------------------------------------------------------------------------------------------------|
|        | Example:                                                                                                    |
|        | Device> enable                                                                                                    |
|        | Enables privileged EXEC mode.                                                                                                    |
|        | • Enter your password if prompted.                                                                                                    |
| Step 2 | show ethernet service instance                                                                                                    |
|        | Example:                                                                                                    |
|        | Device# show ethernet service instance                                                                                                    |
|        | Displays information about Ethernet service instances.                                                                                          |
| Step 3 | show ethernet service instance interface port-channel [number]                                                                                  |
|        | Example:                                                                                                    |
|        | Device# show ethernet service instance interface port-channel 1                                                                                 |
|        | Displays interface-only information about Ethernet service instances for all port-channel interfaces or for a specified port-channel interface. |
| Step 4 | show bridge-domain                                                                                                    |

|        | Example:                            |  |
|--------|-------------------------------------|--|
|        | Device# show bridge-domain          |  |
|        | Displays bridge-domain information. |  |
| Step 5 | exit                                |  |
|        | Example:                            |  |
|        | Device# exit                        |  |
|        | Exits privileged EXEC mode.         |  |

## **Configuration Examples**

### **Example: Configuring Trunk EFP Support**

In the following example, EFP support has been configured on a trunk interface.

```
Device> enable
Device# configure terminal
Device(config)# interface port-channel 1
Device(config-if)# service instance trunk 1 ethernet
Device(config-if-srv)# encapsulation dotlq 1 - 5, 7, 9 - 12
Device(config-if-srv)# rewrite ingress tag pop 1 symmetric
Device(config-if-srv)# bridge-domain from-encapsulation
Device(config-if-srv)# no shutdown
Device(config-if-srv)# end
```

### Example: Configure the Trunk EFP with Encapsulation from Bridge Domain

```
Device> enable
Device# configure terminal
Device(config)#interface gigabitEthernet 0/0/0
Device(config-if)#service instance trunk 4000 eth
Device(config-if-srv)#encapsulation dot1q from-bd
Device(config-if-srv)#rewrite ingress tag pop 1 symmetric
Device(config-if-srv)#bridge-domain from-encapsulation
Device(config-if-srv)#end
```

### Example: Verifying the Trunk EFP Support Configuration

The following is sample output from the **show ethernet service instance** command. The output displays trunk as the service instance type and indicates that a bridge domain for VLANs in the range of 12 to 1900 (as specified by the encapsulation parameters) has been created for service instance 4000 on a trunk port (interface).

```
Device# show ethernet service instance id 4000 interface port-channel 1
Service Instance ID: 4000
Service Instance Type: Trunk
```

#### Example: Verify the Trunk EFP with Encapsulation from Bridge Domain

```
Device#show ethernet service instance id 4000 int GigabitEthernet 0/0/0 detail
Service Instance ID: 4000
Service Instance Type: Trunk
Associated Interface: GigabitEthernet0/0/0
Associated EVC:
L2protocol drop
CE-Vlans:
Encapsulation: dot1q 2-21 vlan protocol type 0x8100
Rewrite: ingress tag pop 1 symmetric
Interface Dotlq Tunnel Ethertype: 0x8100
State: Up
EFP Statistics:
  Pkts In Bytes In Pkts Out Bytes Out
2810511074 191114753032
                                0
                                            0
EFP Microblocks:
* * * * * * * * * * * * * *
Microblock type: Bridge-domain
Bridge-domain: 2-21
Microblock type: L2Mcast
L2 Multicast GID: 9
Microblock type: dhcp snoop
L2 Multicast GID: 9
Microblock type: PPPoE IA UBLOCK
PPPoE IA info
Enable: 0
```

## **Additional References**

#### **Related Documents**

Format Type: 0 cricuit id: remote id:

| Related Topic | Document Title                                                                      |
|---------------|-------------------------------------------------------------------------------------|
|               | Configuring Ethernet Connectivity Fault<br>Management in a Service Provider Network |

| Related Topic                                                                                                    | Document Title                                         |
|----------------------------------------------------------------------------------------------------|--------------------------------------------------------|
| IEEE 802.3ah                                                                                                    | IEEE 802.3ah Ethernet in the First Mile                |
| ITU-T Y.1731 fault management functions                                                                                                    | Configuring ITU-T Y.1731 Fault Management<br>Functions |
| Delivering and filtering syslog messages                                                                                                    | Reliable Delivery and Filtering for Syslog             |
| Cisco IOS commands: master list of commands with<br>complete command syntax, command mode, command<br>history, defaults, usage guidelines, and examples | Cisco IOS Master Command List, All Releases            |
| Cisco IOS Carrier Ethernet commands: complete<br>command syntax, command mode, command history,<br>defaults, usage guidelines, and examples             | Cisco IOS Carrier Ethernet Command Reference           |

#### Standards

| Standard      | Title                                                                                                    |
|---------------|----------------------------------------------------------------------------------------------------|
|               | Standard for Local and Metropolitan Area Networks - Virtual Bridged Local Area<br>Networks - Amendment 5: Connectivity Fault Management |
| IETF VPLS OAM | L2VPN OAM Requirements and Framework                                                                                                    |
| ITU-T         | ITU-T Y.1731 OAM Mechanisms for Ethernet-Based Networks                                                                                 |

#### MIBs

| МІВ                  | MIBs Link                                                                                                    |
|----------------------|----------------------------------------------------------------------------------------------------|
|                      | To locate and download MIBs for selected platforms, Cisco software releases, and feature sets, use Cisco MIB Locator found at the following URL: |
| • CISCO-IEEE-CFM-MIB | http://www.cisco.com/go/mibs                                                                                                    |

#### RFCs

| RFC      | Title                   |
|----------|-------------------------|
| RFC 3164 | The BSD syslog Protocol |

#### **Technical Assistance**

| Description                                                                                                    | Link |
|----------------------------------------------------------------------------------------------------|------|
| The Cisco Support and Documentation website provides<br>online resources to download documentation, software,<br>and tools. Use these resources to install and configure<br>the software and to troubleshoot and resolve technical<br>issues with Cisco products and technologies. Access to<br>most tools on the Cisco Support and Documentation<br>website requires a Cisco.com user ID and password. |      |